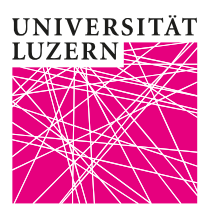

# **Anleitung zur Einsicht von Studienleistungen und Noten der Wirtschaftswissenschaftlichen Fakultät**

Die Studienleistungen und Noten können im [UniPortal](https://portal.unilu.ch/) eingesehen werden. Die Leistungsnachweise werden nicht auf dem Postweg verschickt. Beim Abschluss Ihres Bachelor- oder Masterstudiums erhalten Sie Ihr Abschlusszeugnis und das entsprechende Diplom an der Diplomfeier überreicht bzw. per Post zugestellt. Falls Sie einen offiziellen Leistungsnachweis benötigen, wenden Sie sich bitte an das Dekanat der Wirtschaftswissenschaftlichen Fakultät [\(wf@unilu.ch\)](mailto:wf@unilu.ch).

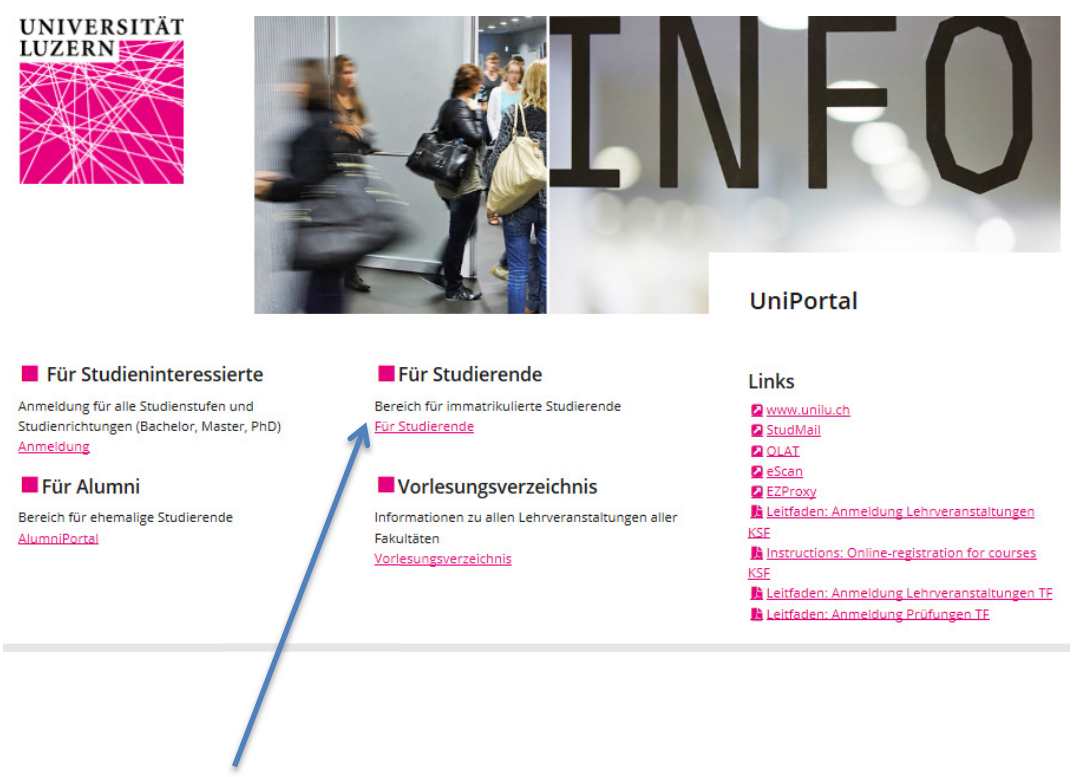

1. Über den **Link «Für Studierende»** öffnet sich das Login für den geschützten Bereich für immatrikulierte Studierende. Melden Sie sich über das **«SWITCHaai Login»** an:

Login

Login

Login Anmelden SWITCHaai [Login] Abmelden

2. Wählen Sie «Universität Luzern» aus. Die Anmeldung erfolgt mittels Ihrer StudNET-Login-Daten:

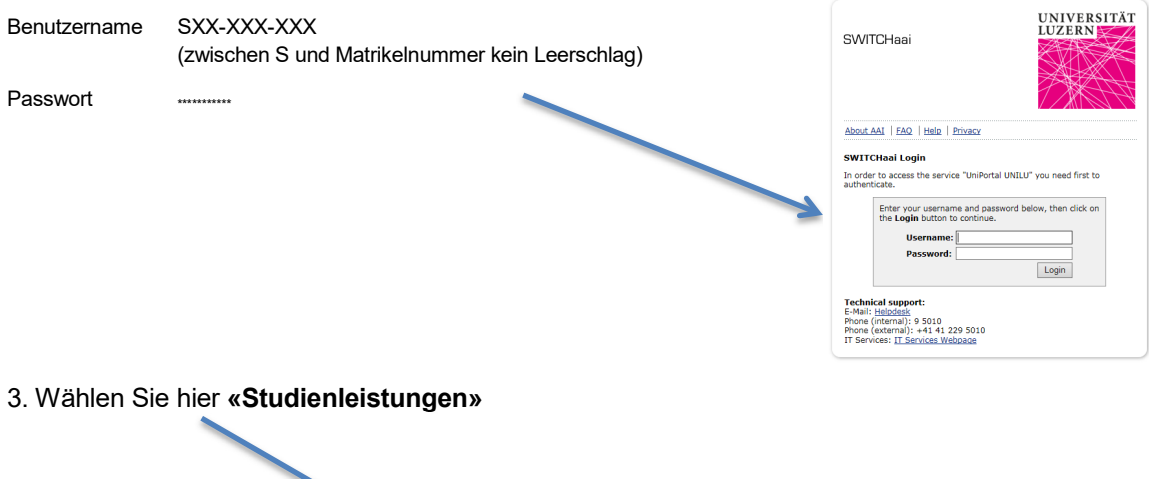

#### Kontakt EN Für Studierende Für Studierende Personalien Für Studierende Studienleistungen Informationen Lehrveranstaltungen Liebe Studentin, lieber Student Sie befinden sich in einem geschützten Bereich des UniPortals, der nur für immatrikulierte Studierende Prüfungen zugänglich ist.<br>In diesem speziellen Bereich können Sie u.a. persönliche Daten verwalten und Ihre Studienleistungen Suchen / Anmelden (nur für RF,TF und<br>WF) einsehen.<br>Zudem finden Sie zahlreiche Links auf weitere hilfreiche Plattformen wie StudMail und EZProxy. Um sich vom UniPortal abzumelden, schliessen Sie einfach den Internet-Browser. Anmeldungen (nur für RF,TF und WF) Wir wünschen Ihnen viel Erfolg! Exmatrikulation Ihre Universität Luzern

# 4. Wählen Sie hier die entsprechende Stufe.

١

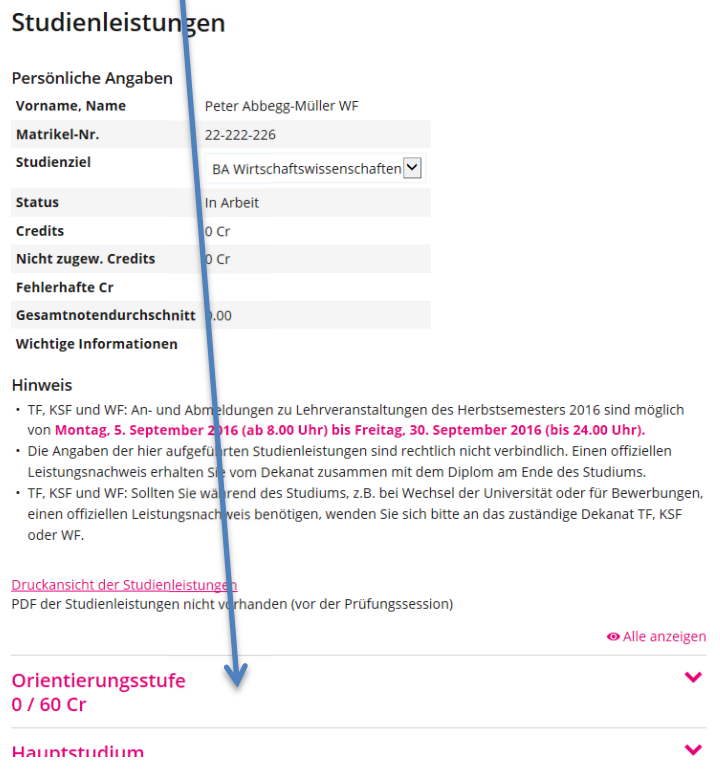

### 5. Hier können Sie das gewünschte Fach anwählen:

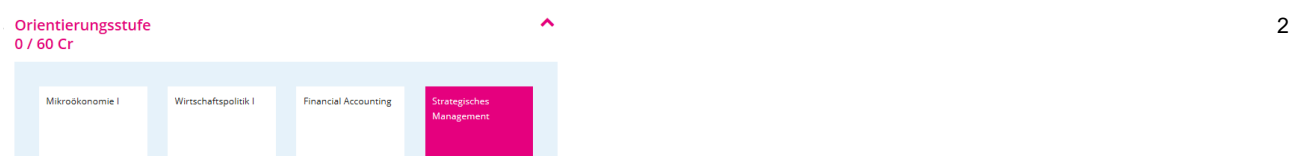

## 6. Im Dialogfenster sehen Sie Ihre Note und entsprechenden ECTS-Punkte:

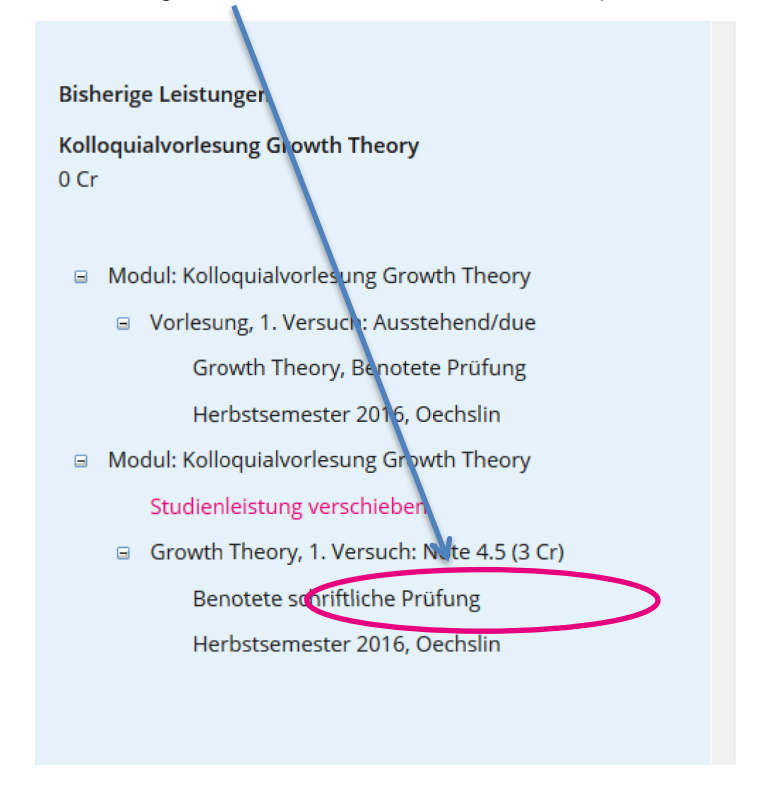

Für weitere Informationen zu den Prüfungen kontaktieren Sie bitte unsere [Prüfungswebsite.](https://www.unilu.ch/studium/lehrveranstaltungen-pruefungen-reglemente/wirtschaftswissenschaftliche-fakultaet/pruefungen/)

Bei allfälligen technischen Fragen wenden Sie sich bitte an den Helpdesk der Universität Luzern: **helpdesk@stud.unilu.ch** oder Tel. +41 41 229 50 10.